Schriftarten: Unterschied zwischen den Versionen

# Schriftarten: Unterschied zwischen den Versionen

#### **[Version vom 3. Dezember 2018, 19:31 Uhr](https://onlinehilfen.ra-micro.de/index.php?title=Schriftarten&oldid=40869) [\(Quelltext](https://onlinehilfen.ra-micro.de/index.php?title=Schriftarten&action=edit&oldid=40869)  [anzeigen](https://onlinehilfen.ra-micro.de/index.php?title=Schriftarten&action=edit&oldid=40869))** [AGörlich](https://onlinehilfen.ra-micro.de/index.php?title=Benutzer:AG%C3%B6rlich&action=view) ([Diskussion](https://onlinehilfen.ra-micro.de/index.php?title=Benutzer_Diskussion:AG%C3%B6rlich&action=view) | [Beiträge\)](https://onlinehilfen.ra-micro.de/index.php/Spezial:Beitr%C3%A4ge/AG%C3%B6rlich) (Kategorien geändert.) [← Zum vorherigen Versionsunterschied](https://onlinehilfen.ra-micro.de/index.php?title=Schriftarten&diff=prev&oldid=40869)

[[Hauptseite]] > [[:Category:**Kanzlei**|**Kanzlei**]] > [[Briefköpfe und

**[Version vom 6. Juli 2020, 17:35 Uhr](https://onlinehilfen.ra-micro.de/index.php?title=Schriftarten&oldid=49511) ([Quelltext anzeigen](https://onlinehilfen.ra-micro.de/index.php?title=Schriftarten&action=edit&oldid=49511))** [AGörlich](https://onlinehilfen.ra-micro.de/index.php?title=Benutzer:AG%C3%B6rlich&action=view) [\(Diskussion](https://onlinehilfen.ra-micro.de/index.php?title=Benutzer_Diskussion:AG%C3%B6rlich&action=view) | [Beiträge](https://onlinehilfen.ra-micro.de/index.php/Spezial:Beitr%C3%A4ge/AG%C3%B6rlich))

[Zum nächsten Versionsunterschied →](https://onlinehilfen.ra-micro.de/index.php?title=Schriftarten&diff=next&oldid=49511)

#### **Zeile 1: Zeile 1:**

Aktenvorblätter]] > [[Briefköpfe]] > [[Schriftarten]] **+** [[Hauptseite]] > [[:Category:**Kanzleiverwaltung**|**Kanzleiverwalt ung**]] > [[Briefköpfe und Aktenvorblätter]] > [[Briefköpfe]] > [[Schriftarten]]

**−**

==Allgemeines== ==Allgemeines==

# Version vom 6. Juli 2020, 17:35 Uhr

[Hauptseite](https://onlinehilfen.ra-micro.de/index.php/Hauptseite) > [Kanzleiverwaltung](https://onlinehilfen.ra-micro.de/index.php/Kategorie:Kanzleiverwaltung) > [Briefköpfe und Aktenvorblätter](https://onlinehilfen.ra-micro.de/index.php/Briefk%C3%B6pfe_und_Aktenvorbl%C3%A4tter) > [Briefköpfe](https://onlinehilfen.ra-micro.de/index.php/Briefk%C3%B6pfe) > [Schriftarten](https://onlinehilfen.ra-micro.de)

#### **Inhaltsverzeichnis**

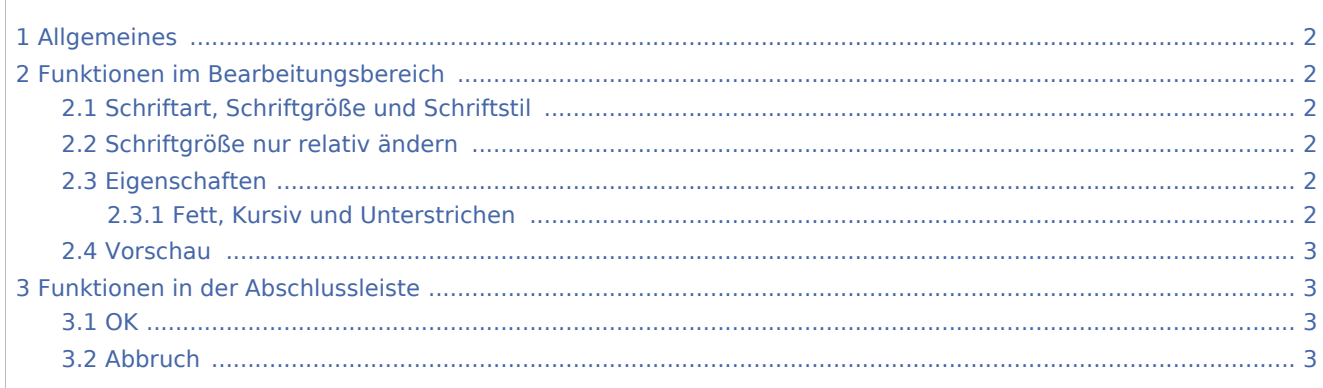

Schriftarten: Unterschied zwischen den Versionen

# <span id="page-1-0"></span>Allgemeines

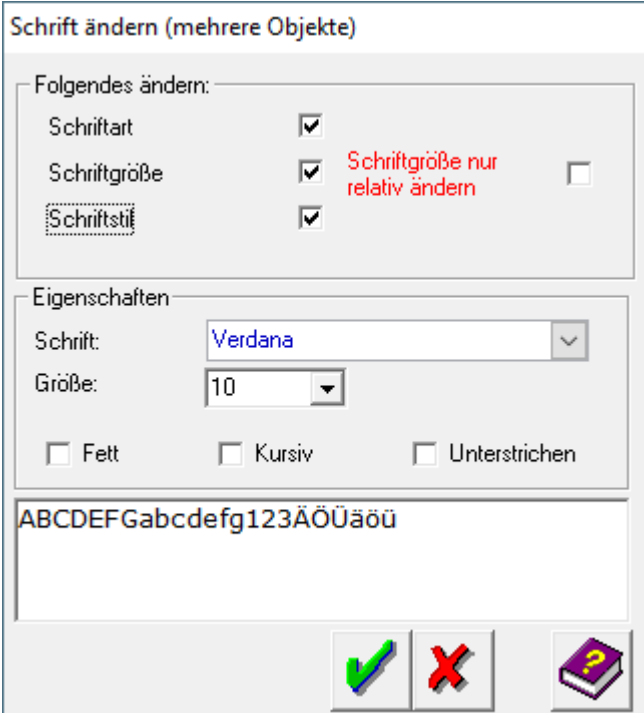

# <span id="page-1-1"></span>Funktionen im Bearbeitungsbereich

## <span id="page-1-2"></span>Schriftart, Schriftgröße und Schriftstil

Hier können Sie auswählen, welche Schrifteinstellungen geändert werden sollen. Dazu setzen Sie ein Häkchen in die entsprechenden Felder.

## <span id="page-1-3"></span>Schriftgröße nur relativ ändern

Das Feld *Schriftgröße nur relativ ändern* ist nur sichtbar, wenn die Einstellung *Schriftgröße* mit einem Häkchen markiert wurde.

## <span id="page-1-4"></span>Eigenschaften

Eine Veränderung von Schriftart und Schriftgröße ist nur möglich, wenn die entsprechenden Felder aktiviert wurden. Die Schriftart kann aus einer Auswahlliste gewählt werden. Die Schriftgröße kann auch direkt eingegeben werden.

#### <span id="page-1-5"></span>**Fett, Kursiv und Unterstrichen**

Ob die Schrift fett, kursiv oder unterstrichen dargestellt werden soll, können Sie erst festlegen, wenn Sie die Einstellung Schriftstil gewählt haben.

Schriftarten: Unterschied zwischen den Versionen

## <span id="page-2-0"></span>Vorschau

In diesem Vorschaufenster sehen Sie die Auswirkungen der vorgenommenen Einstellungen auf die Darstellung des Textes.

# <span id="page-2-1"></span>Funktionen in der Abschlussleiste

<span id="page-2-2"></span>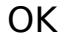

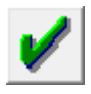

Klicken Sie auf diesen Button, um die veränderten Schrifteinstellungen zu übernehmen.

## <span id="page-2-3"></span>Abbruch

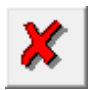

Klicken Sie auf diesen Button, um zum Programm zurückzukehren, ohne die Schriftdarstellung zu verändern.